## **Table of Contents**

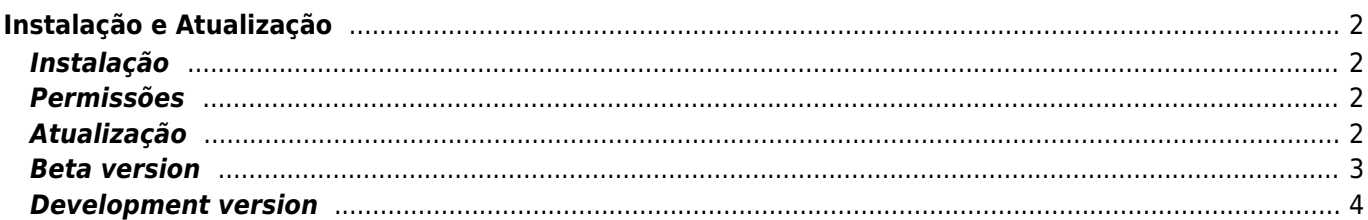

**\* Fix Me! This page is not fully translated, yet. Please help completing the translation.** (remove this paragraph once the translation is finished)

# <span id="page-1-0"></span>**Instalação e Atualização**

## <span id="page-1-1"></span>**Instalação**

Existem várias opções de onde instalar o c: geo conforme apresentado na tabela abaixo:

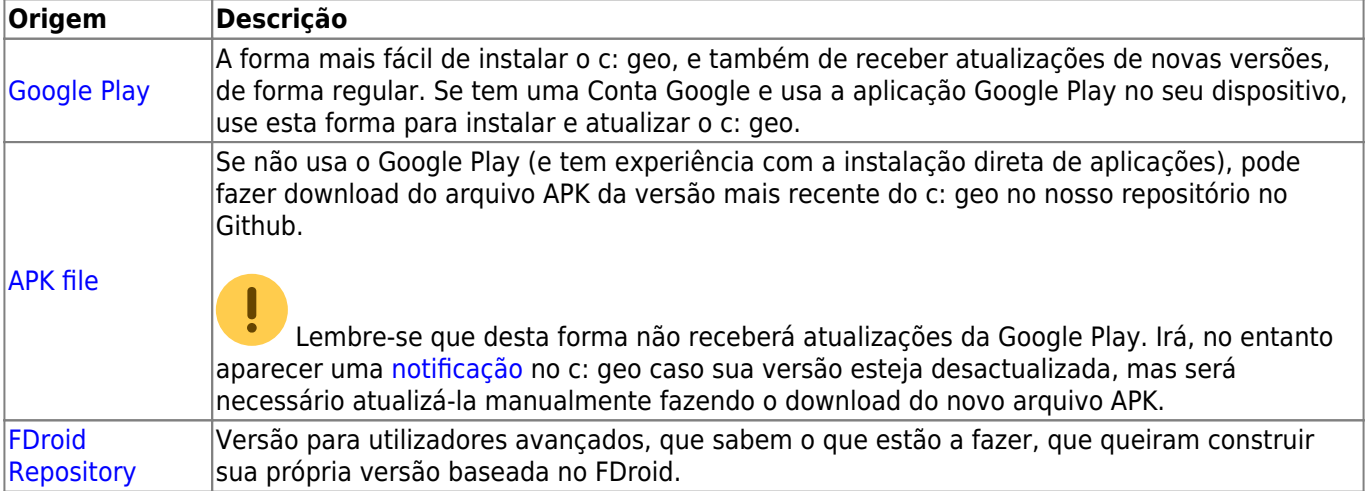

#### <span id="page-1-2"></span>**Permissões**

Durante a instalação, será informado e será necessário concordar que o c:geo precisa de certas permissões no seu dispositivo:

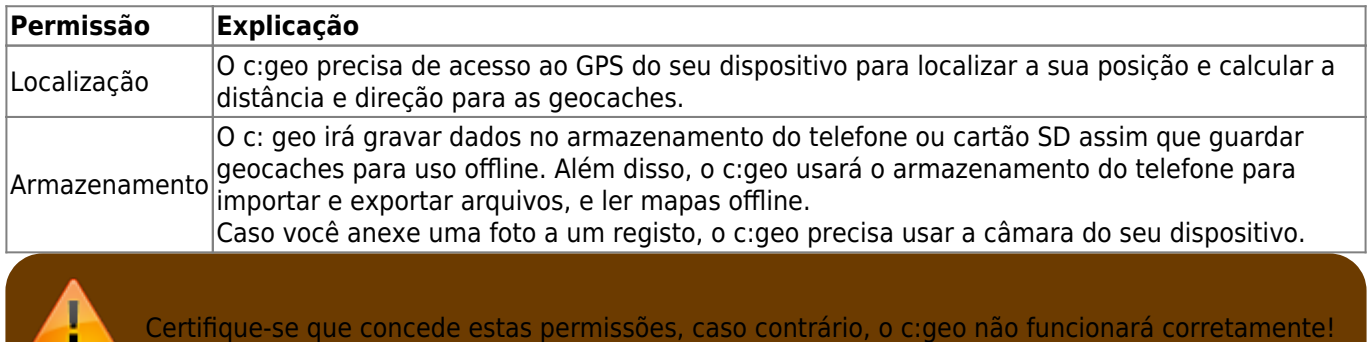

#### <span id="page-1-3"></span>**Atualização**

Regularmente são lançadas versões atualizadas do c:geo.

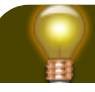

靃

Recomendamos que atualize a sua aplicação o mais rápido possível, se uma nova versão estiver disponível, já que as versões mais antigas podem não funcionar como o esperado (Por exemplo, no caso de uma correção de um bug urgente ou de uma alteração no lado do servidor).

Se instalou o c:geo a partir da Google Play, receberá uma notificação de atualização da própria aplicação da Google Play, assim que uma nova versão estiver disponível. Pode então, simplesmente abrir essa notificação ou abrir o c:geo no aplicação da Google Play para atualizar a sua aplicação do c:geo.

Adicionalmente, o c:geo usa um sistema de notificação para alertá-lo sobre novas versões ou problemas temporários. Poderá então ver uma mensagem como esta no Ecrã Inicial do c:geo:

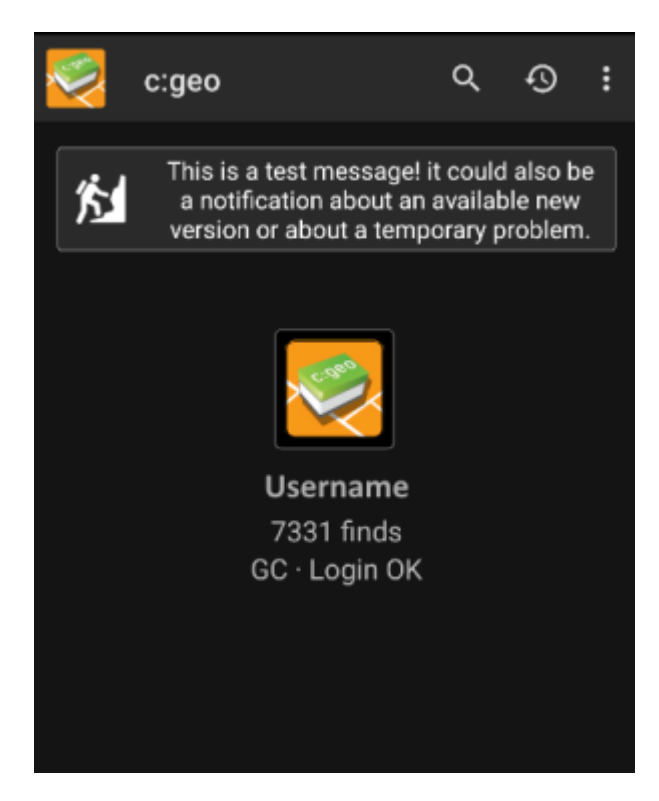

Pode carregar na mensagem para obter mais informações (opcionalmente disponíveis em caso de problemas temporários) ou para ser levado para o Google Play para atualizar a sua aplicação (no caso de uma notificação de atualização).

#### <span id="page-2-0"></span>**Beta version**

If a new version is considered to be ready to be released (a so called "Release candidate"), we might in a first step make it available as beta version to get user feedback and be able to find bugs or problems we did not yet see during the development.

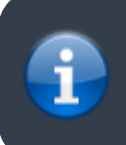

Usually these beta versions are stable, still there is a small possibility that not all functions work as expected. However we encourage you to use them, as this really helps us a lot!

The beta versions are also distributed over Google Play and work seamlessly together with updating from and to our release versions automatically. All you need to do is enable beta testing for c:geo on Google Play by following this link:

#### [Become beta tester for c:geo!](https://play.google.com/apps/testing/cgeo.geocaching)

After you activated the beta testing, you will receive beta versions alongside with the official versions via Google Play. This means, that you will still receive all official versions but also additionally receive an update if a newer beta version is available. Furthermore you can as a beta tester send us your feedback and problem reports via a dedicated Google Play feedback form.

While you are subscribed to the beta testing Google Play (for some reason) always shows c:geo(Beta) in the store entry, also while we currently might not even have an active beta version but you are on the official release version. If you look into [About c:geo](https://cgeo.droescher.eu/pt/mainmenu/aboutcgeo) you can check if you are currently using a beta version: If there is a suffix -RC in the version number, it is a beta version.

If you wish to discontinue beta testing just use the link above and deselect the beta testing mode. Afterwards you might need to uninstall the beta version from your device and reinstall the normal version from Google Play.

#### <span id="page-3-0"></span>**Development version**

Check the [development section of our homepage](https://www.cgeo.org/development) to learn more about development versions and our so called nightly builds.